# Data Visualization **HealthCare Application**

New Bee Samyuktha Sridharan Xuanyi Qi Hanshu Lin

## **Introduction**

### **• Purpose of the application**

- Information visualization
- Trend in diabetes
- Predictive analysis
- Correlate trends in diabetes

### **• Project Accomplishments**

- Comprehended data set
- Data clean-up
- Suitable visualizations.

## **Introduction**

### **Users**

- Doctors
- Analytical people
- Common man

### **Data related work**

- Obtained from Centers for **Disease Control and Prevention** (CDC)
- Diabetes patients
- Multiple years data
- Across all states of the US

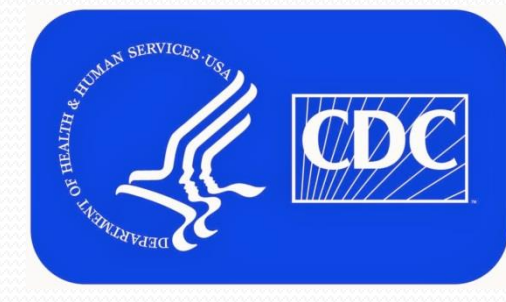

<http://www.cdc.gov/>

## **Introduction**

- **Tools used**
	- **HTML and JavaScript**
	- **Apache Tomcat Server**
	- **NetBeans IDE 8.0.1**
	- **Dreamweaver CS8**
	- **Tableau**

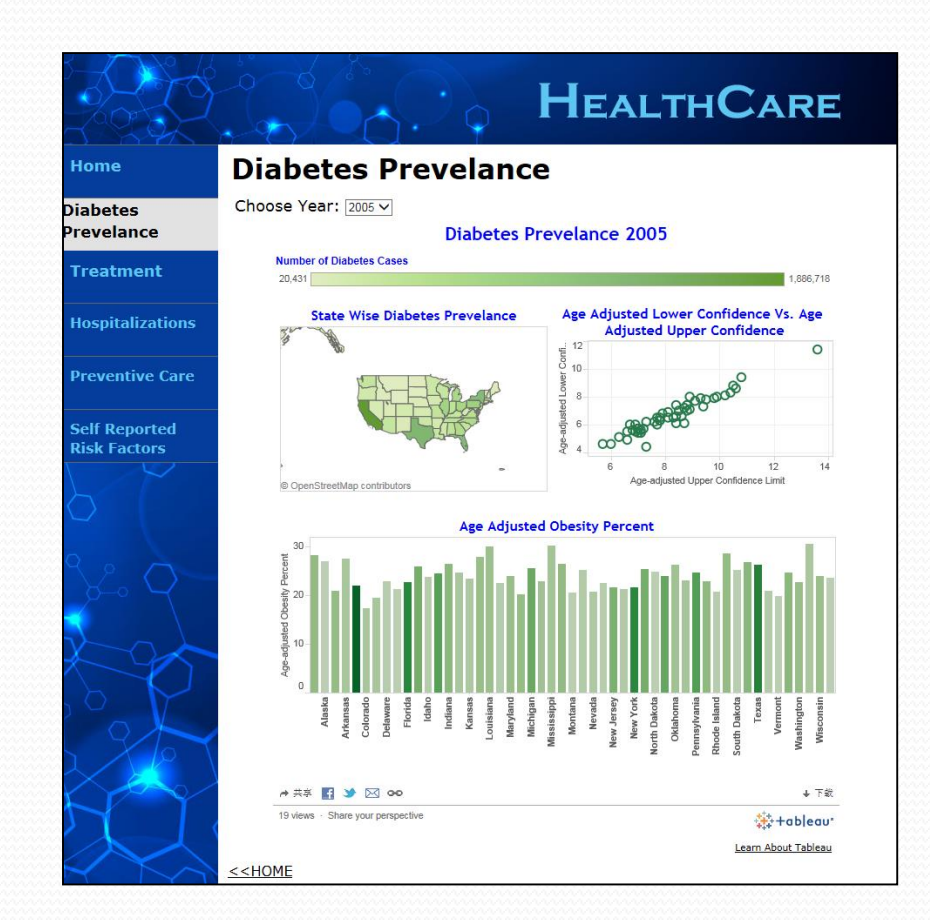

# **Outlines in visualization**

#### **Diabetes Prevalence**

 shows the relationship among number of people diagnosed as diabetic, their adjusted ages and corresponding obesity percentage, within each geographic location for several years.

#### **• Hospitalization**

• shows the comparison of the number of discharges and the length of stay in the hospital for people diagnosed diabetic, as a first listed diagnosis or any listed diagnosis, across several years.

# **Outlines in visualization**

#### **• Treatment**

• Shows the percentage of adults within diabetes by diabetes medication status, across several years.

### **• Self Reported Risk Factor**

• Shows trend pertaining to risk factors in diabetic patients.

#### **• Preventive Care**

 Suggests the trend in people (as percentage) who took different preventive actions, and were also diagnosed diabetic.

### **Design pattern**

### **Organization: Multiple workspaces**

Users may want to view different graphs and trends in the application.

### **Navigation: Fully connected**

Allows the users to navigate between pages and also return to the home page from each page.

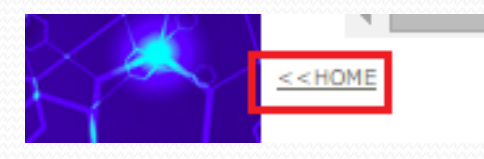

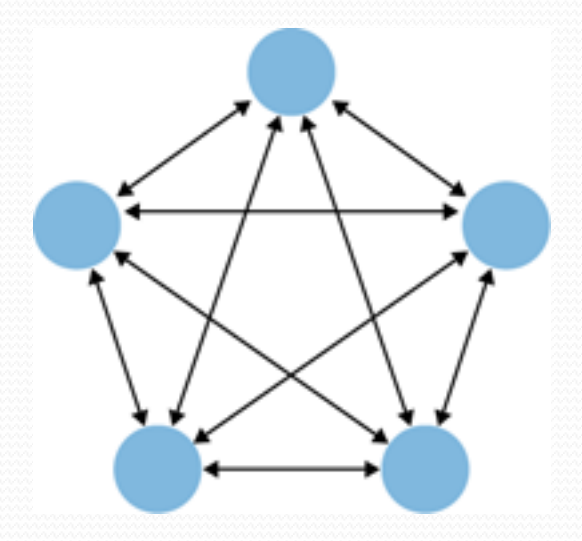

### **Design Principles**

**Scatter plot**  $\mathbb{R}^3$ 

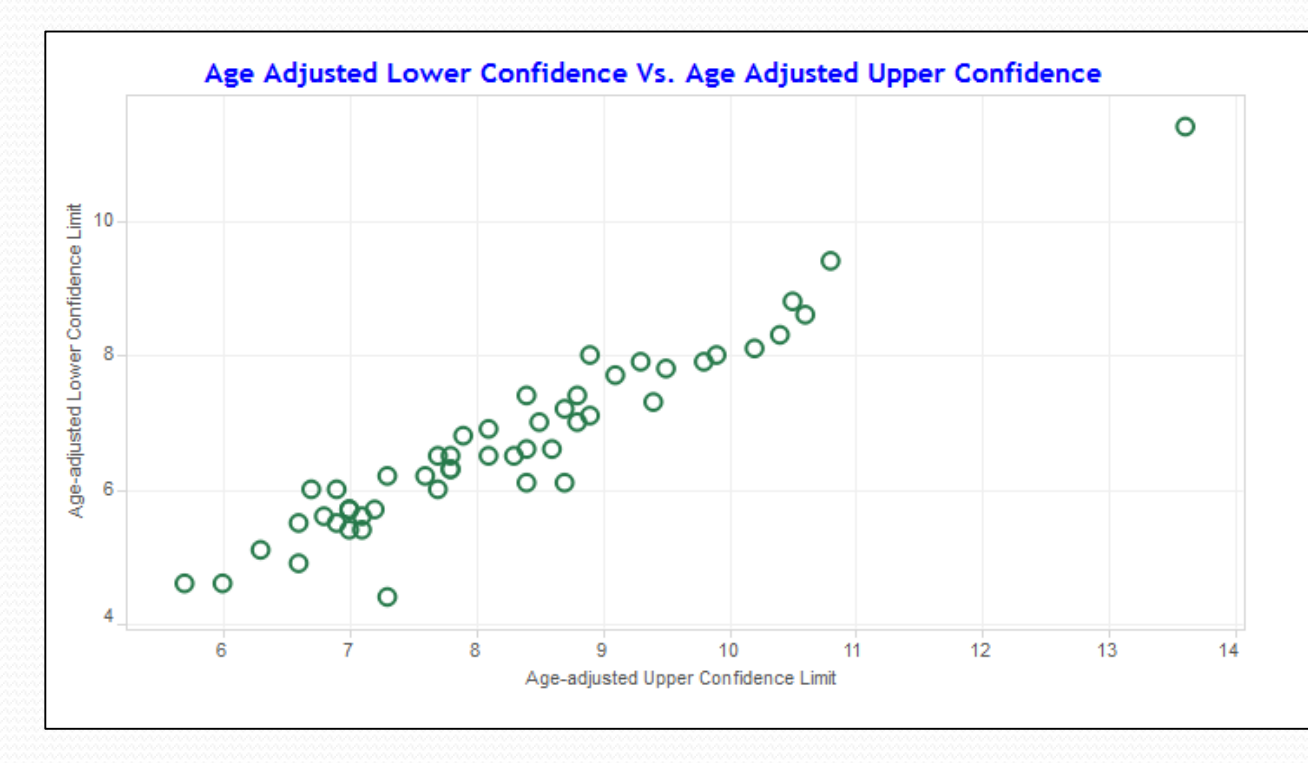

### **Design Principles**

### **Calcular Lines +)**  $\mathbf{r}$

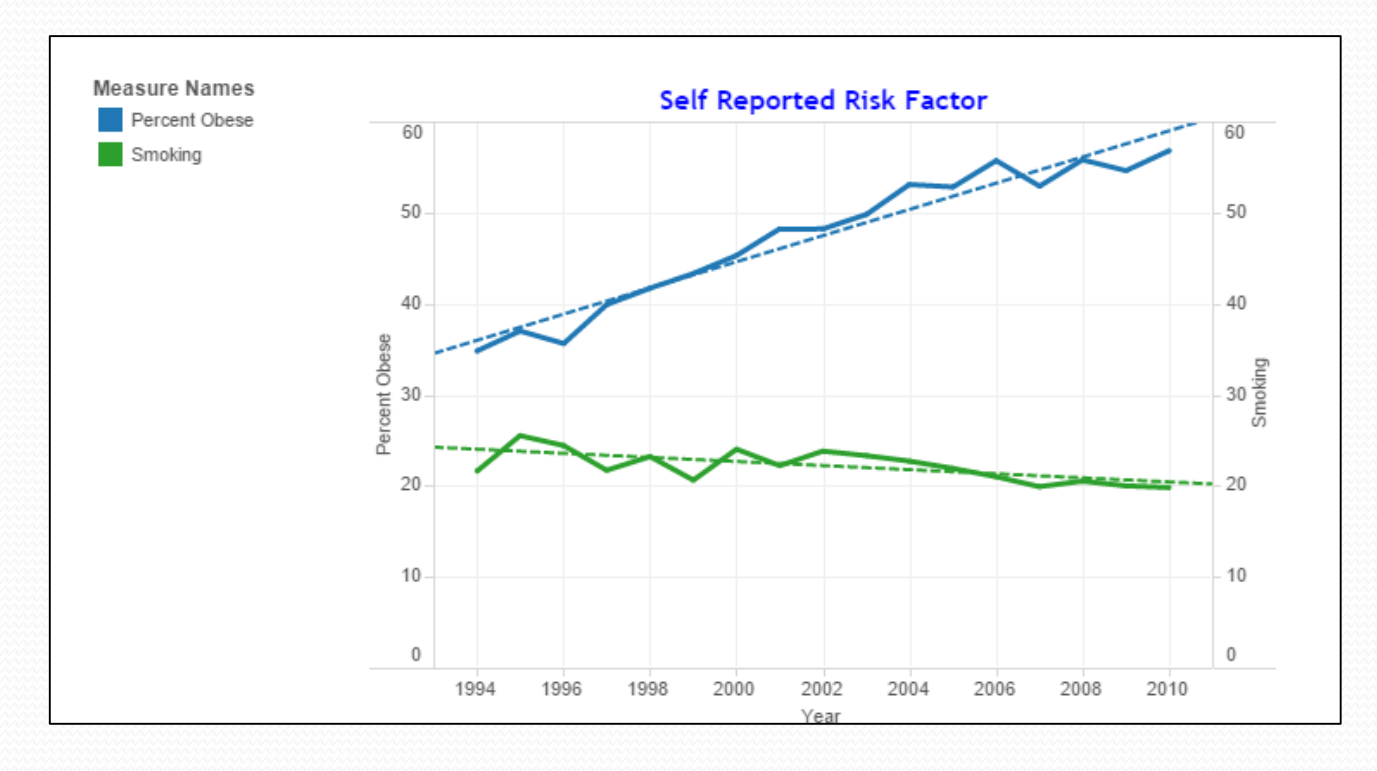

### **Design Principles**

**Bar chart** all

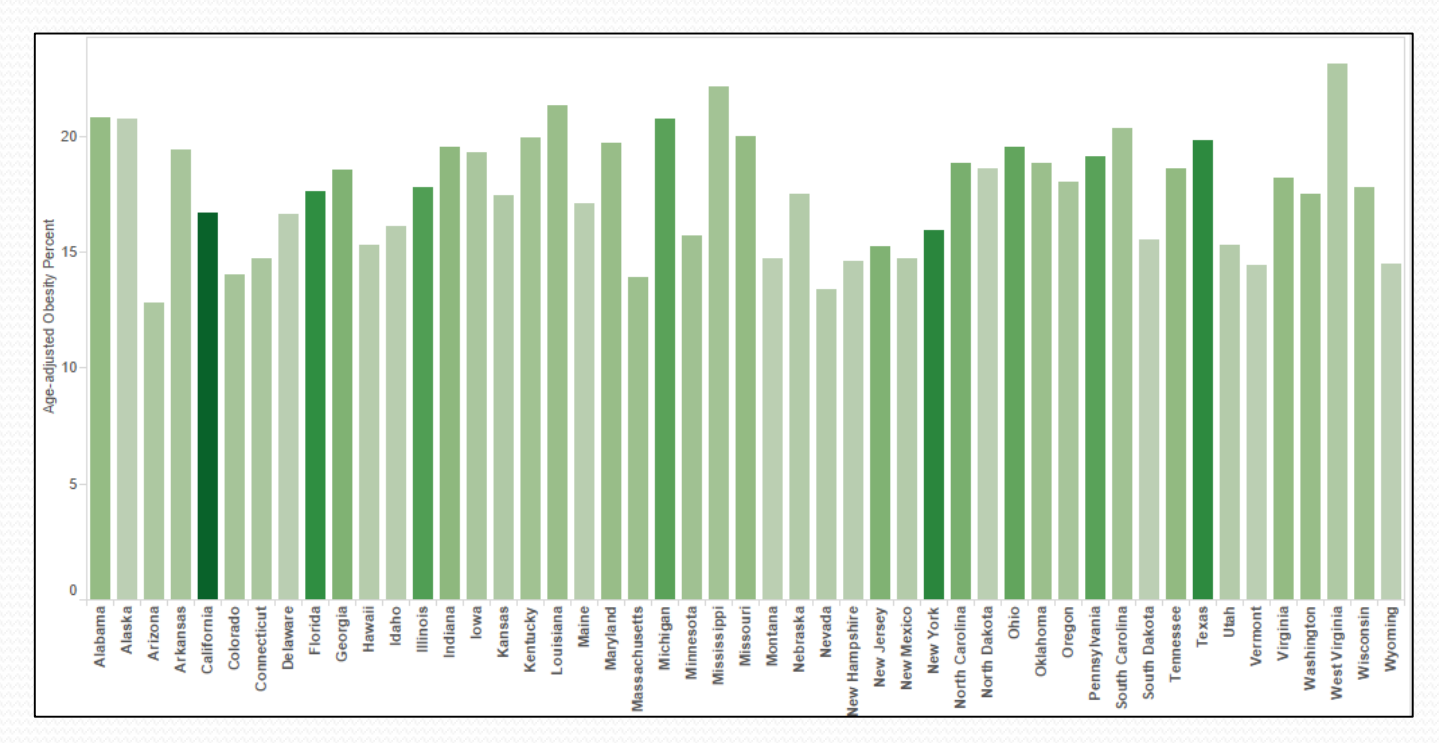

### **Design Principles**

**• US map 編** 

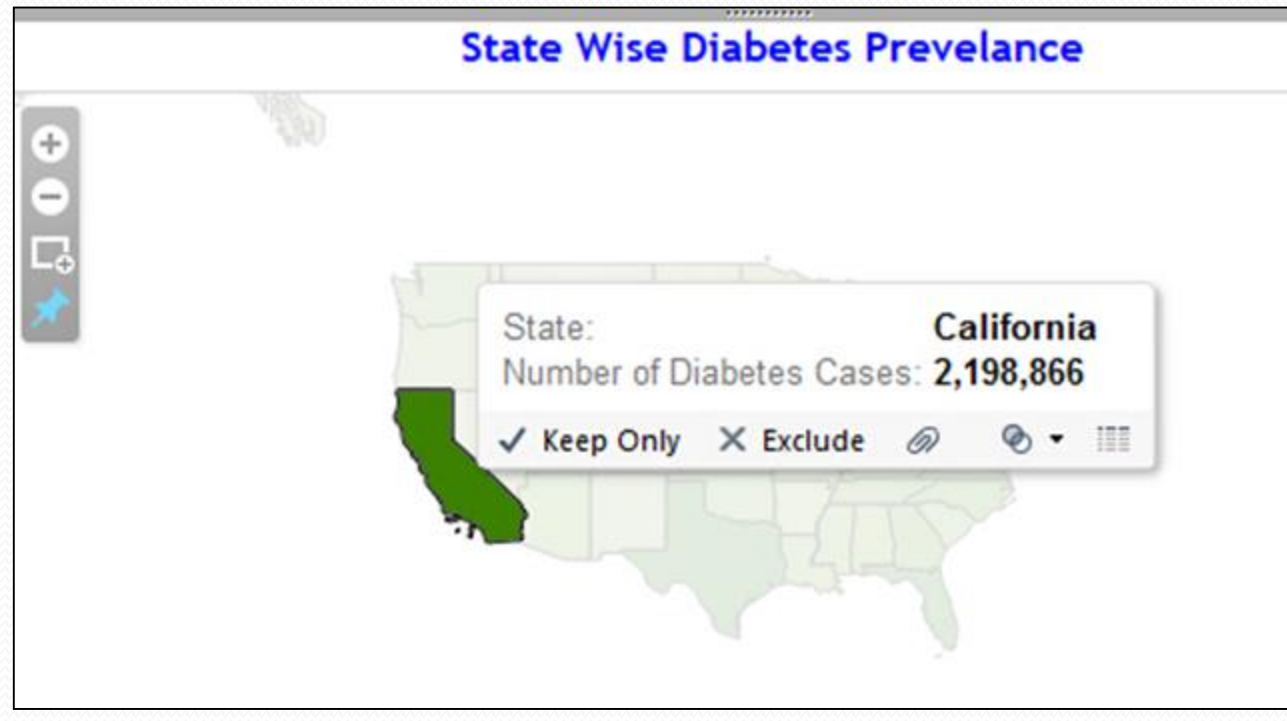

# **Web Application**

- **Dashboard**
	- Shneiderman's Mantra
	- Overall structure
	- Details
	- **Note!**

**not refreshed on a daily basis, as a typical dashboard is intended to do.**

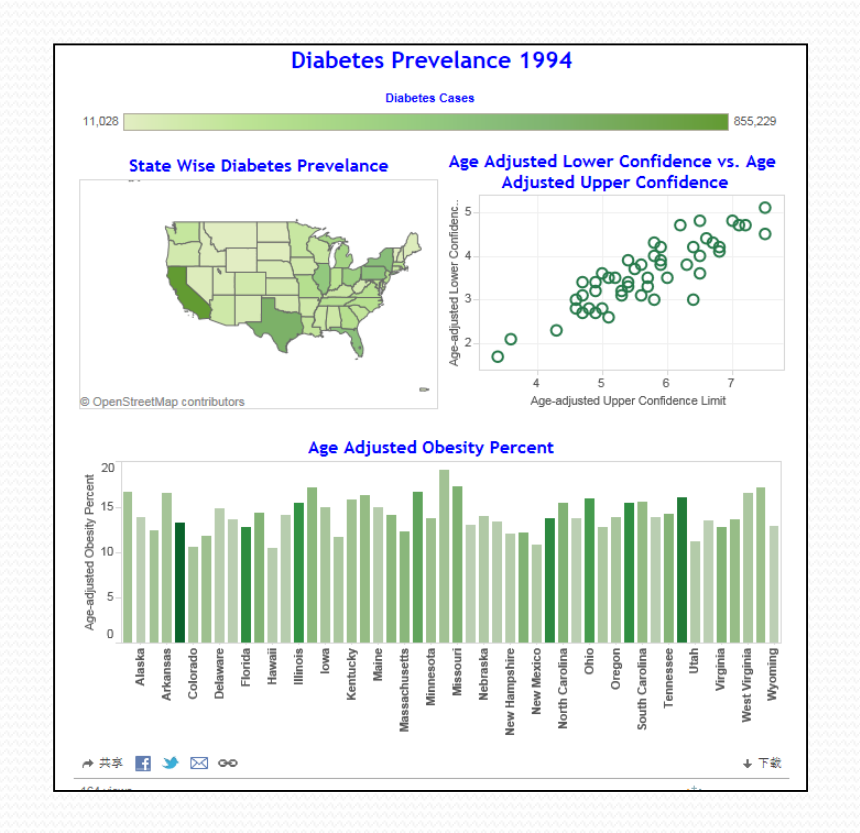

# **Analytical Interactions**

### **Comparison**

- An effective data analysis is to allow comparisons.
- The dataset chosen for this project had data for different years and comparison of data among years and state was thought suitable.

### **• Sorting**

 The visualization graphs are allowed to be sorted to analyze the same data in different perspectives.

# **Analytical Interactions**

### **• Filtering**

- The filtering option is provided for users to choose specific years of data.
- Users can choose year and obtain data and trend corresponding to that year.

### **Highlighting**

- $\bullet$  Brushing Highlight the same data in multiple graphs
- Data Spot light Highlight selected and dim the rest

# **Analytical Interactions**

### **Zooming and Panning**

- In the overall display of dashboards, the map is displayed as a small object.
- $\bullet$  If the user wants to zoom to look for states in the east coast, the user would be able to do that by zooming and panning across the maps.

### **Data Tips**

- Users can get more information by hovering over the mouse.
- A tool tip with more information regarding the data will be displayed to the user.
- This feature would aid the user to understand and analyze more data and to further drill down to the atomic level.

## **Setup and Run**

- **I. Unzip original project zip file**
- **II. Open NetBeans IDE, click "File" in tool bar and open original proj ect folder.**
- **III. If there is a warning of "Missing Java EE Server" under "Libraries ", right click on project "HealthCare" and click "Resolve Missing Server Problem" to configure a server which is indispensable to s upport tableau API.**
- **IV. Right click on project "HealthCare" and click "Run" to run this web application on local server.**

## **DEMO**

### **Web Application: HealthCare**

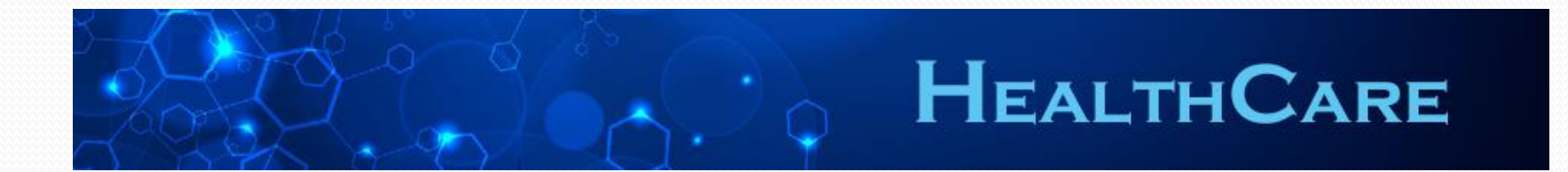

## **References**

- **[1] <http://www.tableausoftware.com/new-features/javascript-api>, Accessed on Nov 30, 2014.**
- **[2] [http://www.tableausoftware.com/public/,](http://www.tableausoftware.com/public/) Accessed on Nov 15, 2014.**
- **[3] [http://www.cdc.gov/diabetes/data/national.html,](http://www.cdc.gov/diabetes/data/national.html) Accessed on Nov 15, 2014.**
- **[4] Ben Shneiderman, The Eyes Have It: A Task by Data Type Taxonomy for Information Visualizations. In Proceedings of the IEEE Symposium on Visual Languages, pages 336-343, Washington. IEEE Computer Society Press, 1996. http://citeseer.ist.psu.edu/409647.html**